### **Echolink via iPhone**

[Versionsgeschichte interaktiv durchsuchen](https://wiki.oevsv.at) [VisuellWikitext](https://wiki.oevsv.at)

### **[Version vom 28. November 2009, 20:42](https://wiki.oevsv.at/w/index.php?title=Echolink_via_iPhone&oldid=5432)  [Uhr](https://wiki.oevsv.at/w/index.php?title=Echolink_via_iPhone&oldid=5432) ([Quelltext anzeigen\)](https://wiki.oevsv.at/w/index.php?title=Echolink_via_iPhone&action=edit&oldid=5432)**

[OE1CWJ](https://wiki.oevsv.at/wiki/Benutzer:OE1CWJ) [\(Diskussion](https://wiki.oevsv.at/wiki/Benutzer_Diskussion:OE1CWJ) | [Beiträge](https://wiki.oevsv.at/wiki/Spezial:Beitr%C3%A4ge/OE1CWJ))

[← Zum vorherigen Versionsunterschied](https://wiki.oevsv.at/w/index.php?title=Echolink_via_iPhone&diff=prev&oldid=5432)

#### **[Aktuelle Version vom 8. Oktober 2022,](https://wiki.oevsv.at/w/index.php?title=Echolink_via_iPhone&oldid=20707)  [19:41 Uhr](https://wiki.oevsv.at/w/index.php?title=Echolink_via_iPhone&oldid=20707) [\(Quelltext anzeigen\)](https://wiki.oevsv.at/w/index.php?title=Echolink_via_iPhone&action=edit)** [OE3DZW](https://wiki.oevsv.at/wiki/Benutzer:OE3DZW) [\(Diskussion](https://wiki.oevsv.at/w/index.php?title=Benutzer_Diskussion:OE3DZW&action=view) | [Beiträge\)](https://wiki.oevsv.at/wiki/Spezial:Beitr%C3%A4ge/OE3DZW)

(Remove obsolete and defective links/images) [Markierung:](https://wiki.oevsv.at/wiki/Spezial:Markierungen) 2017-Quelltext-Bearbeitung

(34 dazwischenliegende Versionen von 3 Benutzern werden nicht angezeigt)

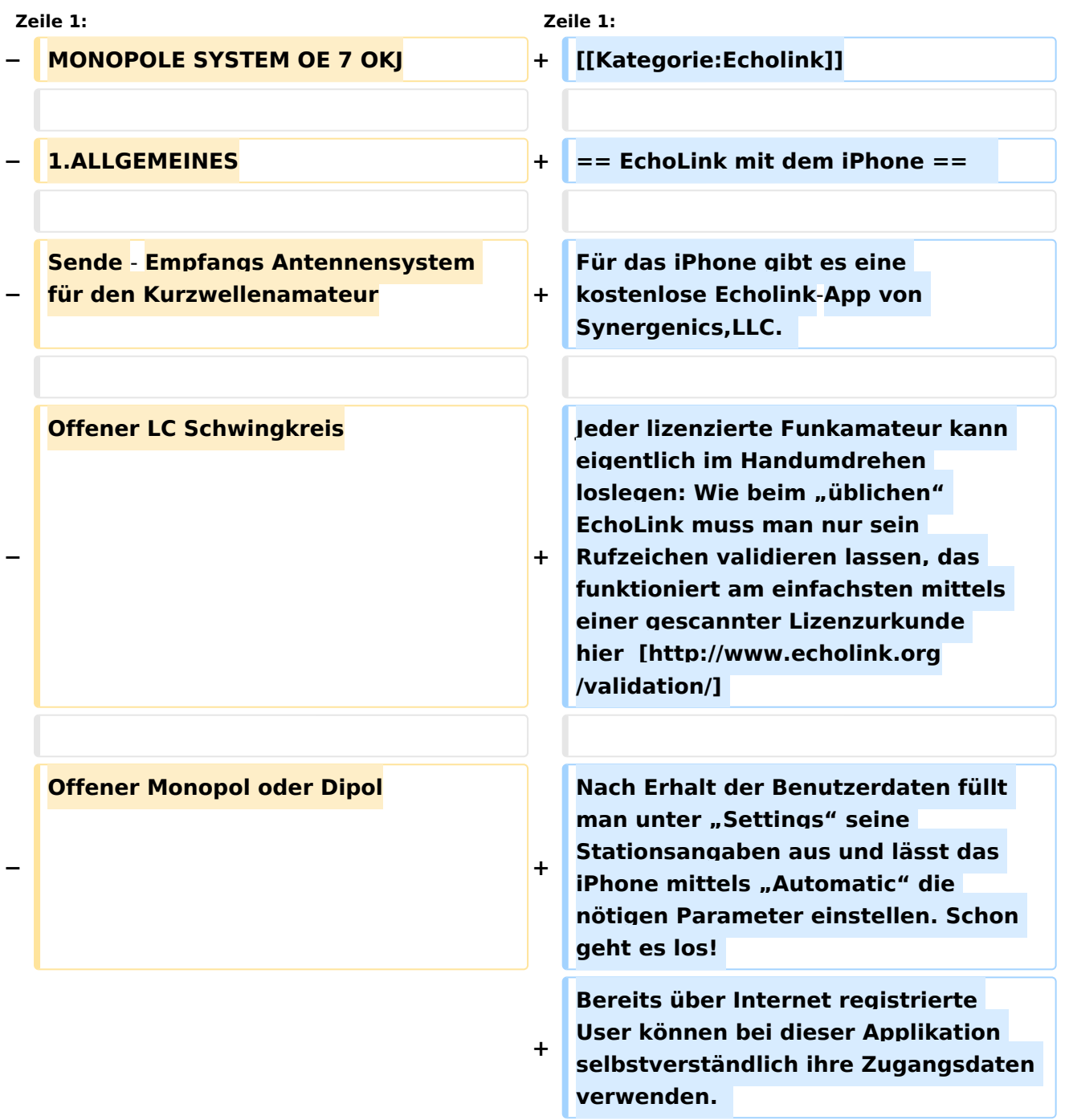

 $\sqrt{2}$ 

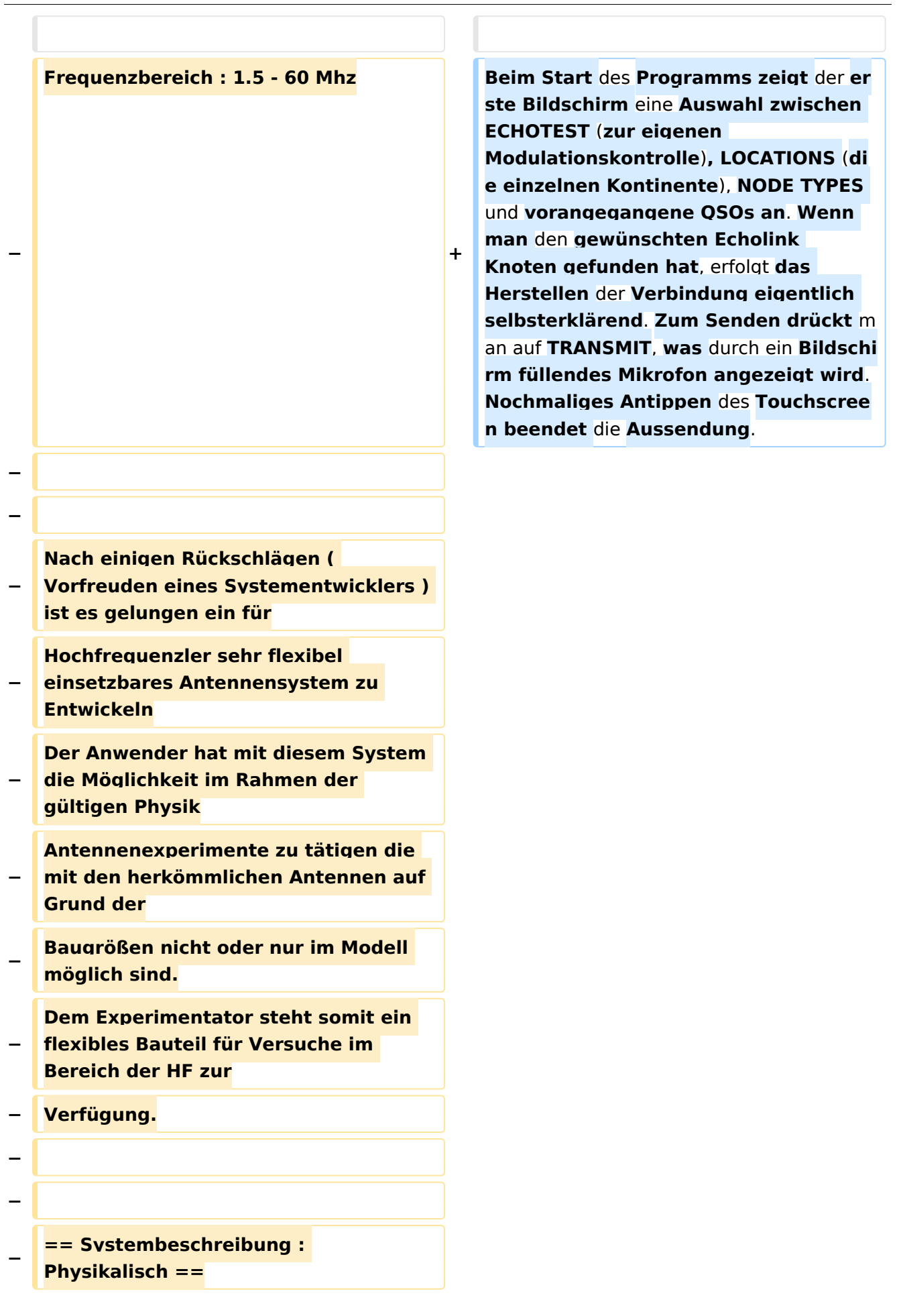

**− −**

> **Das neue ( alte ) System besteht aus einem Serienschwingkreis der so ausgelegt ist, daß Frequenz -**

**− Bandbreite wie Fußpunktwiderstand für den Zweck** des **Amateurfunks zu gebrauchen sind.**

**− Die speziellen Fragen zu solchen verkürzten Serienschwingkreisen werden hier nicht behandelt da dies in den**

**einschlägigen Literatur und den div.** 

**− Pat. Schriften zu entnehmen ist und dieses hier den Rahmen** der

**Ausführung sprengen würde. Generell** 

**− kann in folgendem kurz zum System gesagt sein :**

**−**

- **− 1. ein solches System bestehen aus einer Spule und einem in Serie geschalteten Stab. Dies erfüllt den**
- **− Serienschwingkreis**

**2. die Spule und deren** 

- **Dimensionierung zur**
- **− Resonanzbedingung ist streng an den nachfolgenden Stab**

**gebunden der wiederum einerseits in Bezug zur verkürzten** 

**− Betriebswellenlänge steht und andererseits**

eine **Dimensionierung in den Kriterien Schlankheitsgrad und Gesamtkapazität und Gesamtinduktivität hat.**

**−** ( **Verkürzungsgrad** )

**−**

**−**

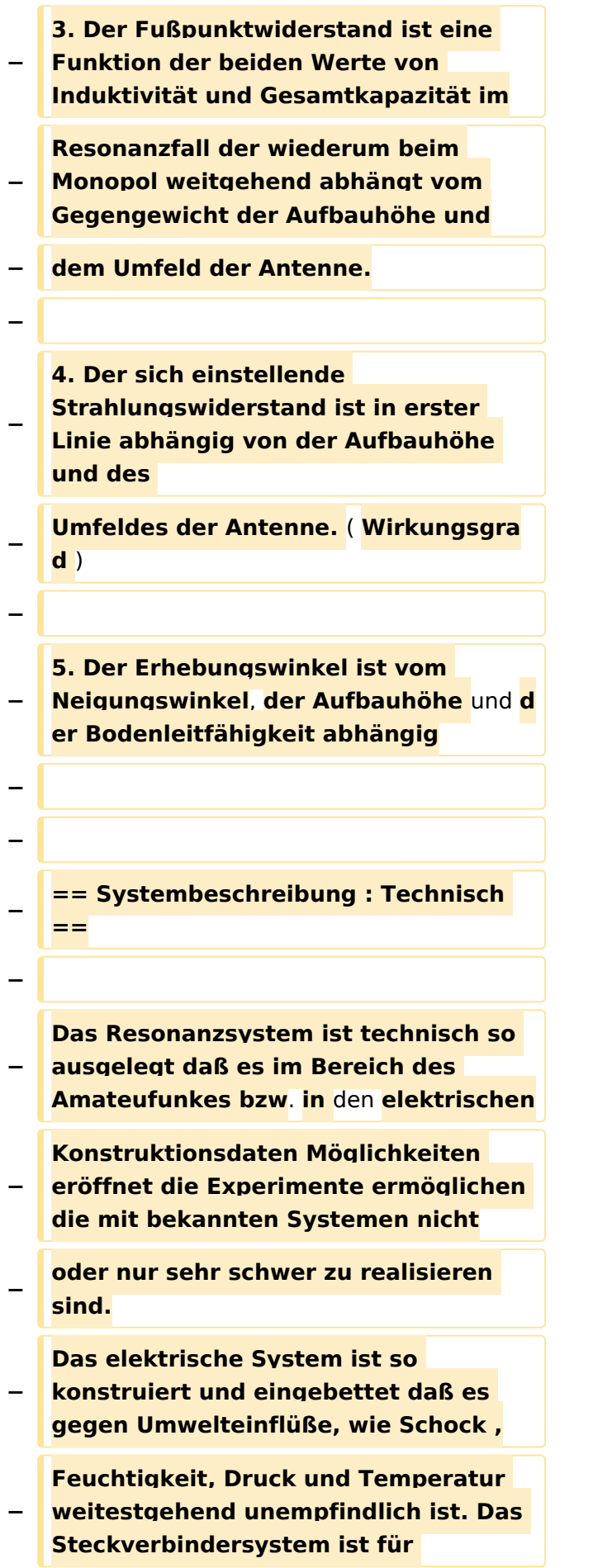

#### Echolink via iPhone

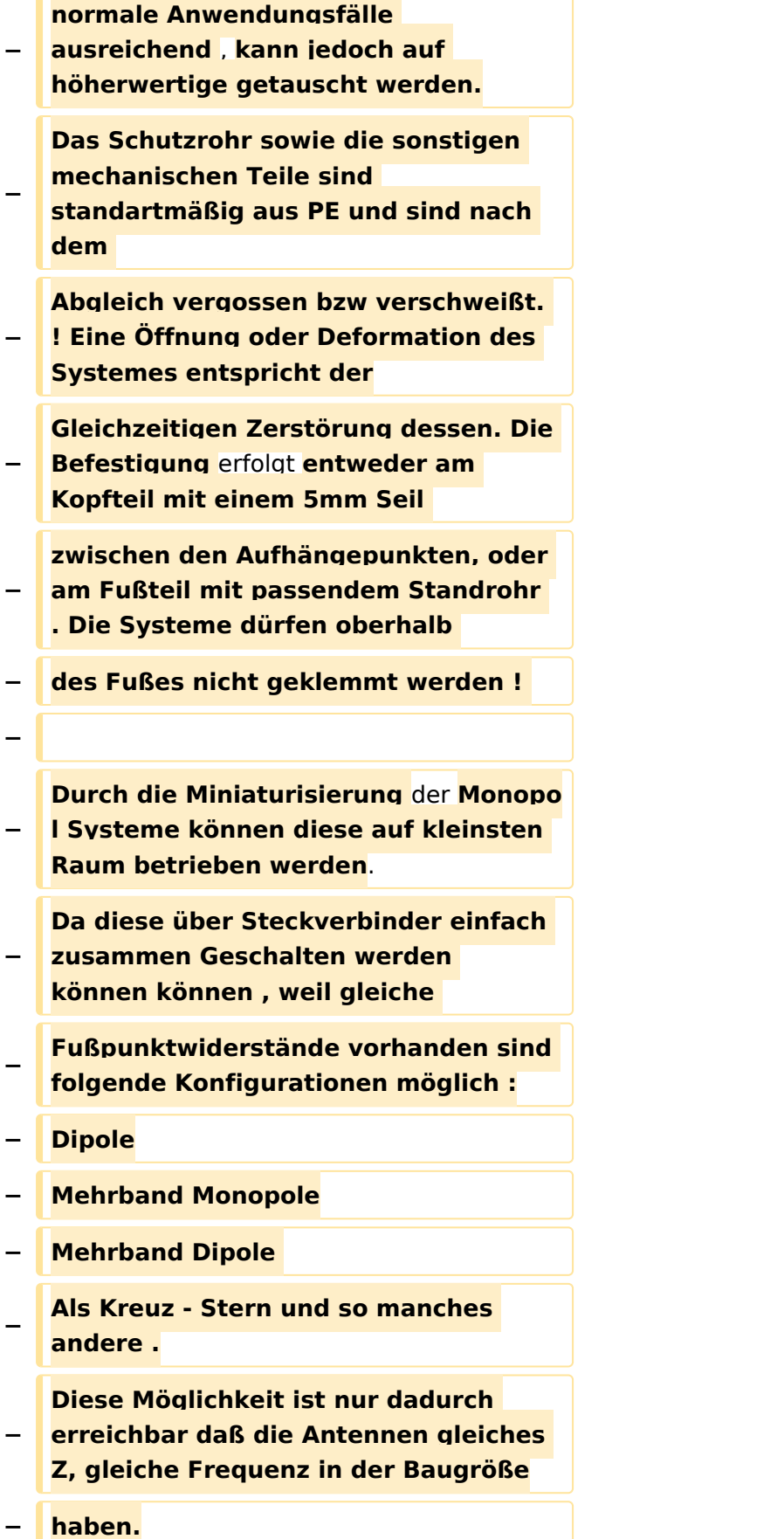

**−**

**−**

**−**

**−**

**−**

**−**

**−**

**−**

**−**

**−**

**−**

**−**

**−**

**Es müssen jedoch die einschlägigen physikalischen Gesetze zum Zusammenschalten von Antennen eingehalten − werden---! alles ist nicht möglich ! Folgende Möglichkeiten und Experimente sind einfach auszuführen : z.B. Veränderung des Erhebungswinkels in einer bestimmten Richtung ( Kopfmontage. Fußmontage , − Schräglage) Problemloses umpolarisieren von Monopolen und Dipolen − Zusammenschalten zu Arrays Richtungsbezogene Systeme und Aufbau von automatischen Peilsystemen etc. Vorselektion durch die Antenne zur Erhöhung der Selektivität des Empfängers - und so manches mehr --- Dem Experimentator steht damit eine Sende- Empfangsantenne zur Verfügung mit dem Antennen-Experimente auf einfache , schnelle Art reproduzierbar gebaut und getestet werden können. Das erforderliche Kleinzeug , wie Schellen , Kabel und Stecker etc. sind im Fachhandel erhältlich. − == TECHNISCHE AUSFÜHRUNG ==**

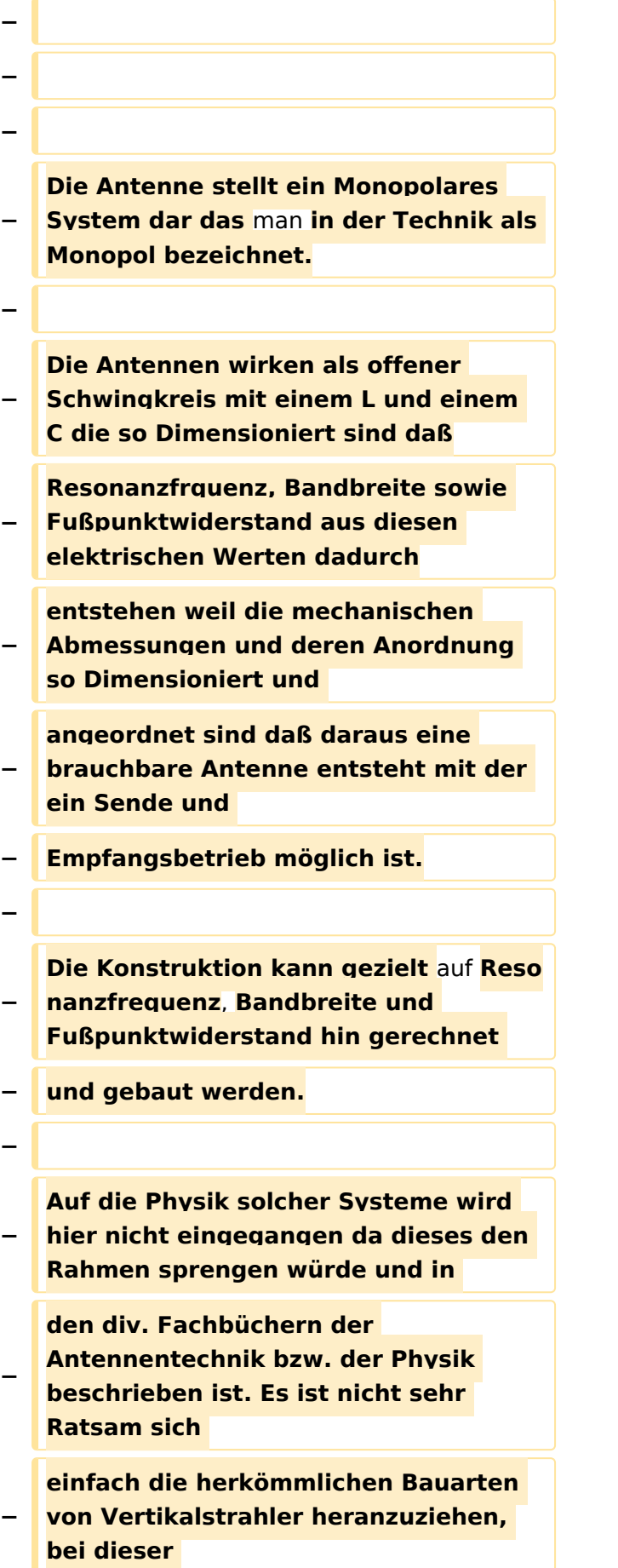

#### Echolink via iPhone

### **BlueSpice4**

**Antennenkonstruktion spielen** 

Ausgabe: 09.05.2024 Dieses Dokument wurde erzeugt mit BlueSpice Seite 8 von 13 **− Faktoren zusammen die die Antennenliteratur bis zur Zeit noch nicht bzw. − nur in Ansätzen Beschrieben hat. − − − Hinweise zum Selbstbau der Antennen: − − − Die Bauelemente für die Standartausführung bestehen ausschliesslich aus PVC und handelsüblichem − Cu-Halbzeug. Es ist jedoch zu beachten daß bei den Kunststoffen speziell bei den Teilen ( Rohre ) bei den − Anbietern diesere Teile enorme Qualitätsunterschiede hinsichtlich der Geometrie, den Toleranzen und der − verwendeten Kunststoffmaterial besteht. Es müssen daher die Teile manchmal mechanisch auf diese − Toleranzen hin geändert werden. − Ein weiterer Nachteil aus diesen mechanischen Toleranzen besteht dann in der Verschiebung der − elektrischen Werte wie der Verschiebung der Resonanzfrequenz und ggf. höhere Verluste bedingt −** durch **schlechte Verlustwinkel bei den Kunststoffen. − Bei den Cu- Drähten ist darauf zu achten daß bei höheren Leistungen die Isolationsklasse der Drähte erhöht**

**−**

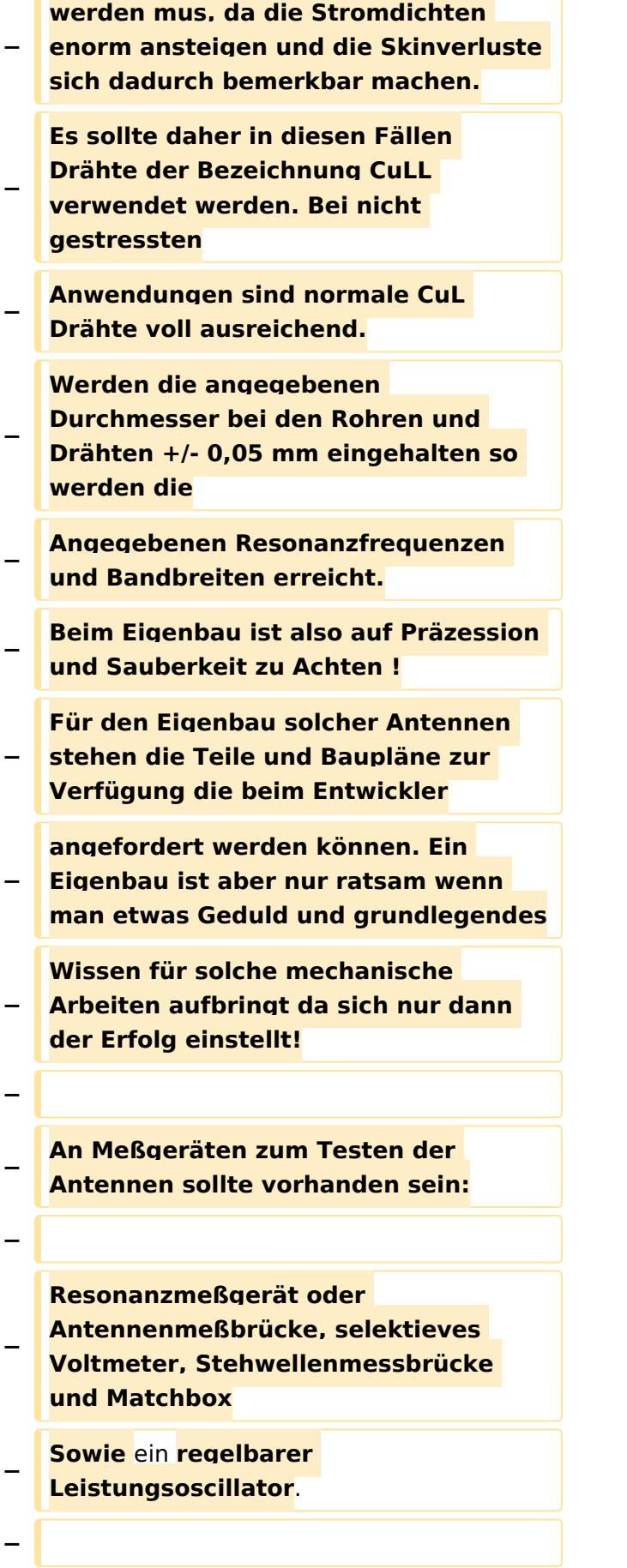

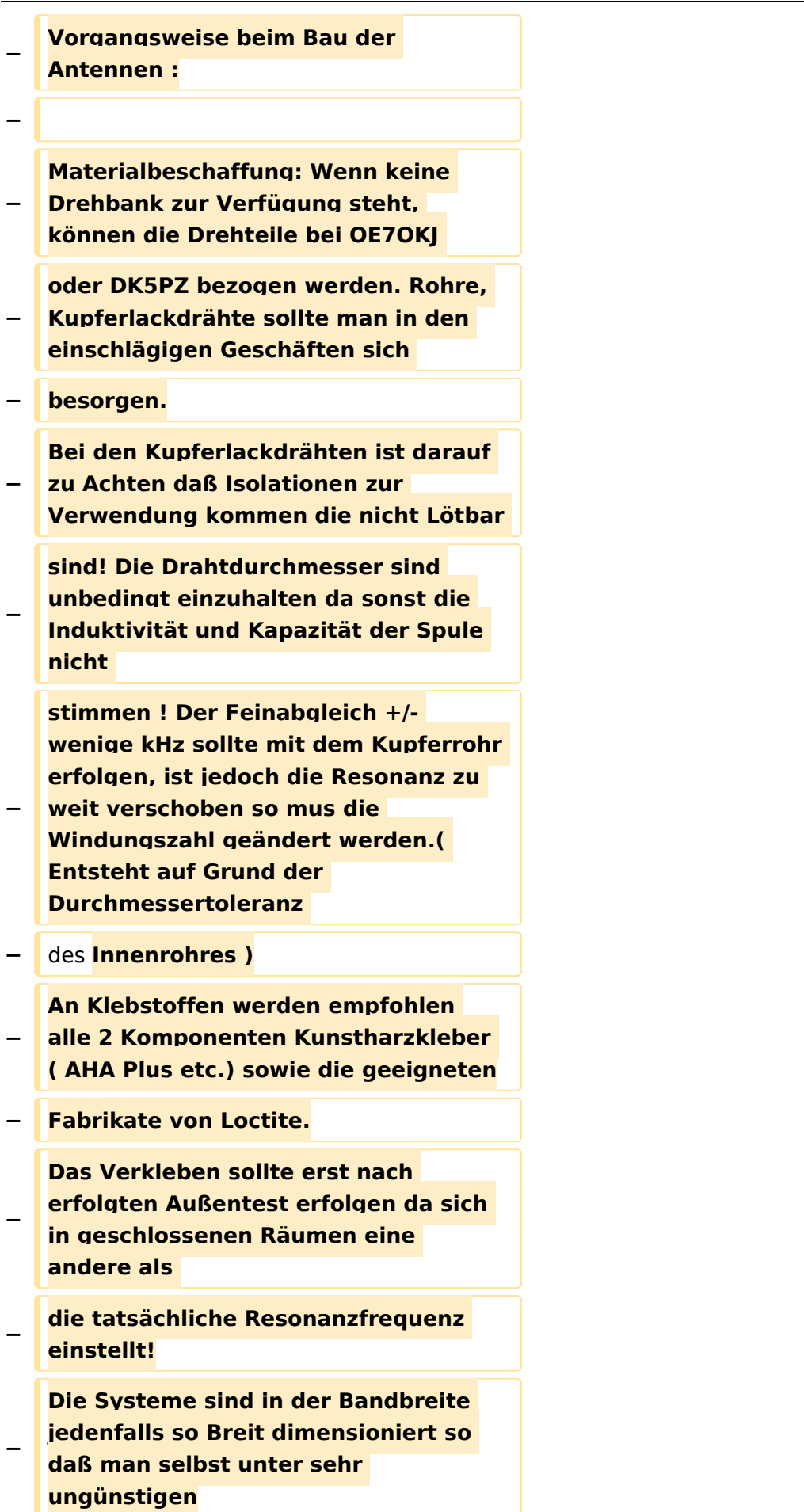

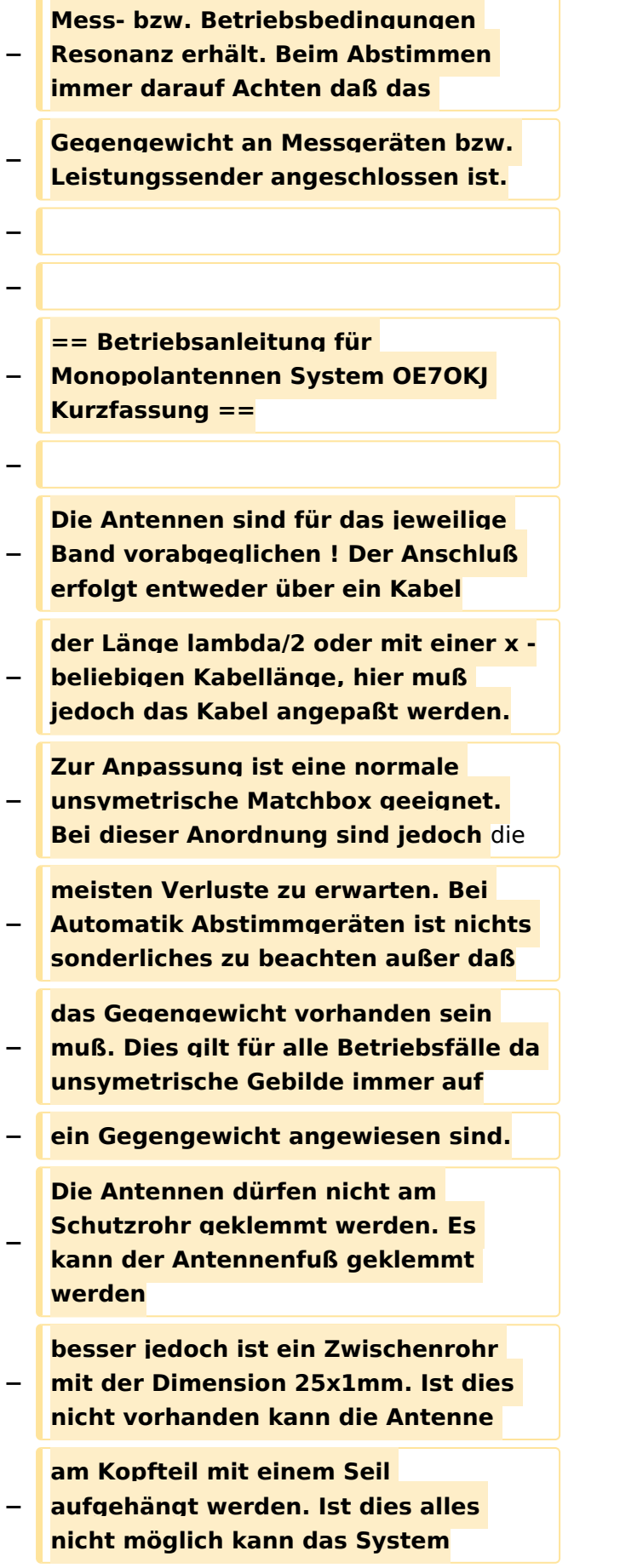

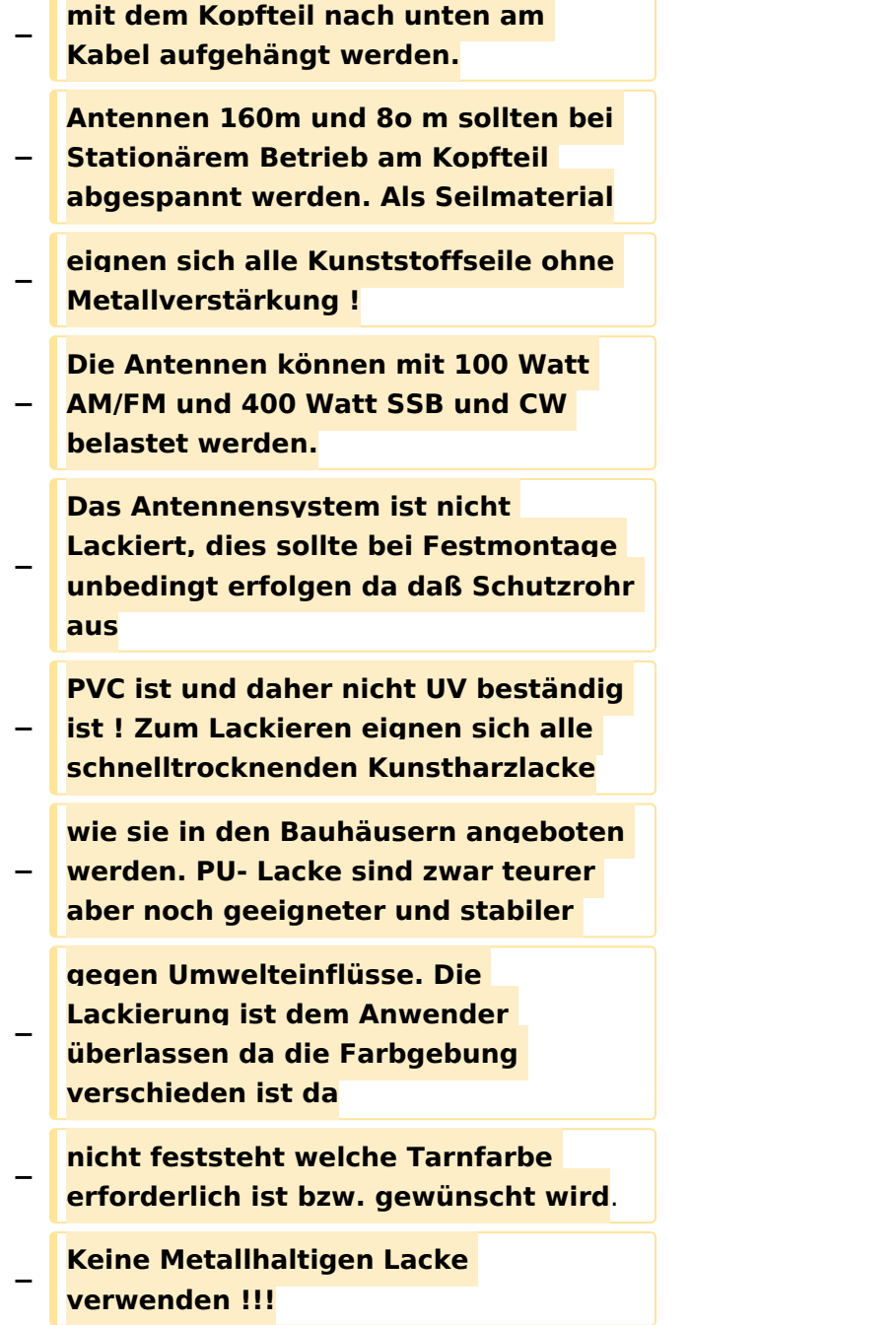

### Aktuelle Version vom 8. Oktober 2022, 19:41 Uhr

### EchoLink mit dem iPhone

Für das iPhone gibt es eine kostenlose Echolink-App von Synergenics,LLC.

Jeder lizenzierte Funkamateur kann eigentlich im Handumdrehen loslegen: Wie beim "üblichen" EchoLink muss man nur sein Rufzeichen validieren lassen, das funktioniert am einfachsten mittels einer gescannter Lizenzurkunde hier [\[1\]](http://www.echolink.org/validation/)

Nach Erhalt der Benutzerdaten füllt man unter "Settings" seine Stationsangaben aus und lässt das iPhone mittels "Automatic" die nötigen Parameter einstellen. Schon geht es los! Bereits über Internet registrierte User können bei dieser Applikation selbstverständlich ihre Zugangsdaten verwenden.

Beim Start des Programms zeigt der erste Bildschirm eine Auswahl zwischen ECHOTEST (zur eigenen Modulationskontrolle), LOCATIONS (die einzelnen Kontinente), NODE TYPES und vorangegangene QSOs an. Wenn man den gewünschten Echolink Knoten gefunden hat, erfolgt das Herstellen der Verbindung eigentlich selbsterklärend. Zum Senden drückt man auf TRANSMIT, was durch ein Bildschirm füllendes Mikrofon angezeigt wird. Nochmaliges Antippen des Touchscreen beendet die Aussendung.